+ + + + + + + + + + + + + + + +

# **TMWSuite**

# **2021 Release Notes**

3/2022

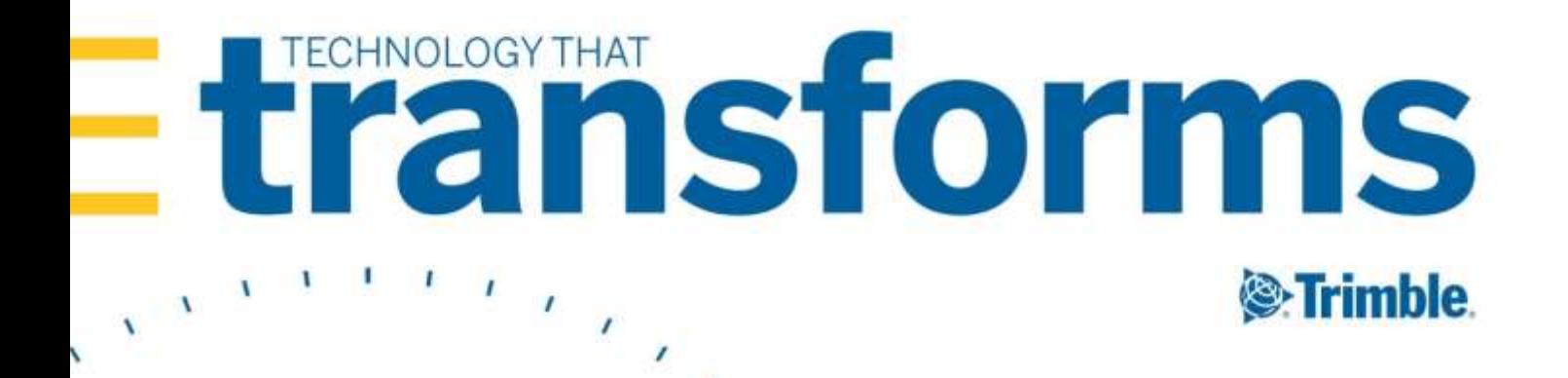

#### **Warnings**

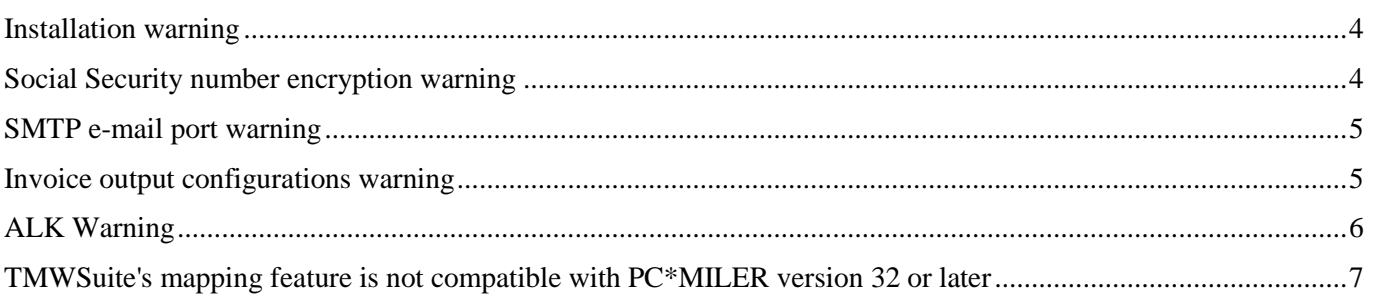

### 2020.4.1.2024 Service Pack

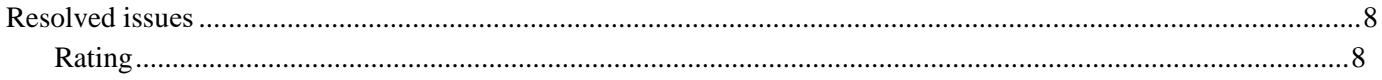

### 2021.4

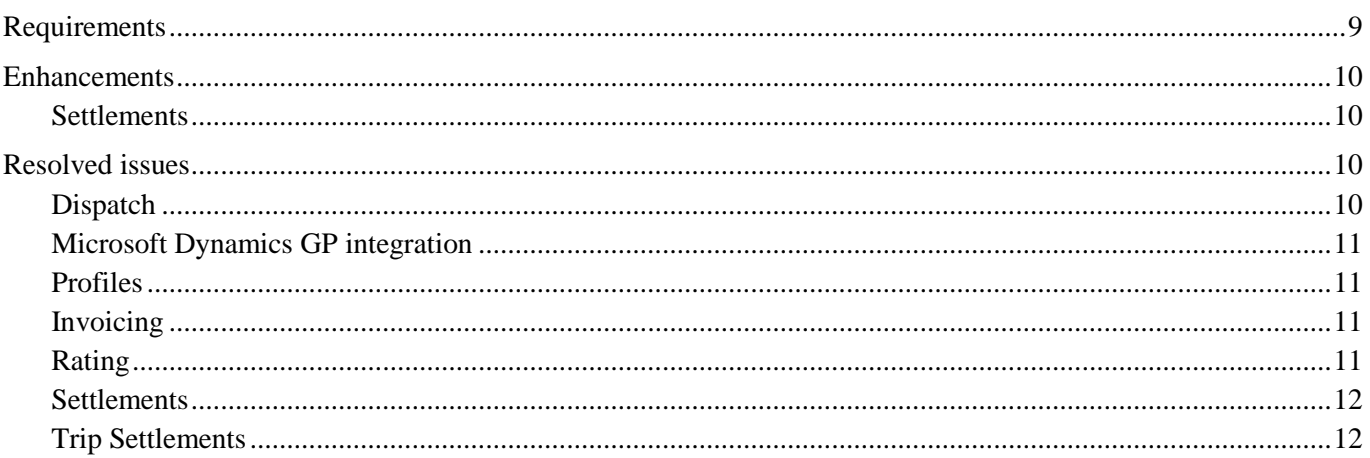

#### 2021.2.1.1099 Service Pack

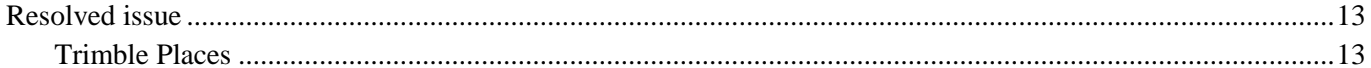

### 2020.4.1.2021 Service Pack

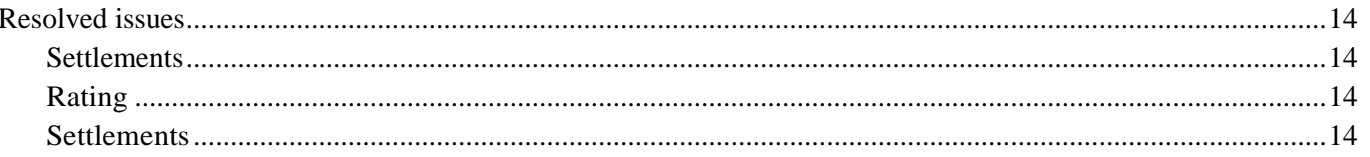

#### 2021.3.2.38 Service Pack

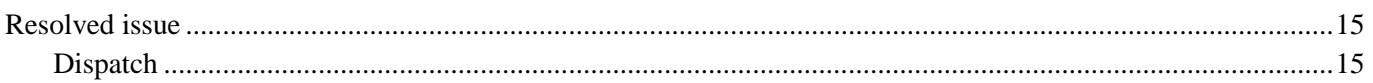

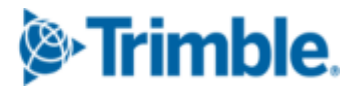

4

8

9

13

14

15

#### 2021.3

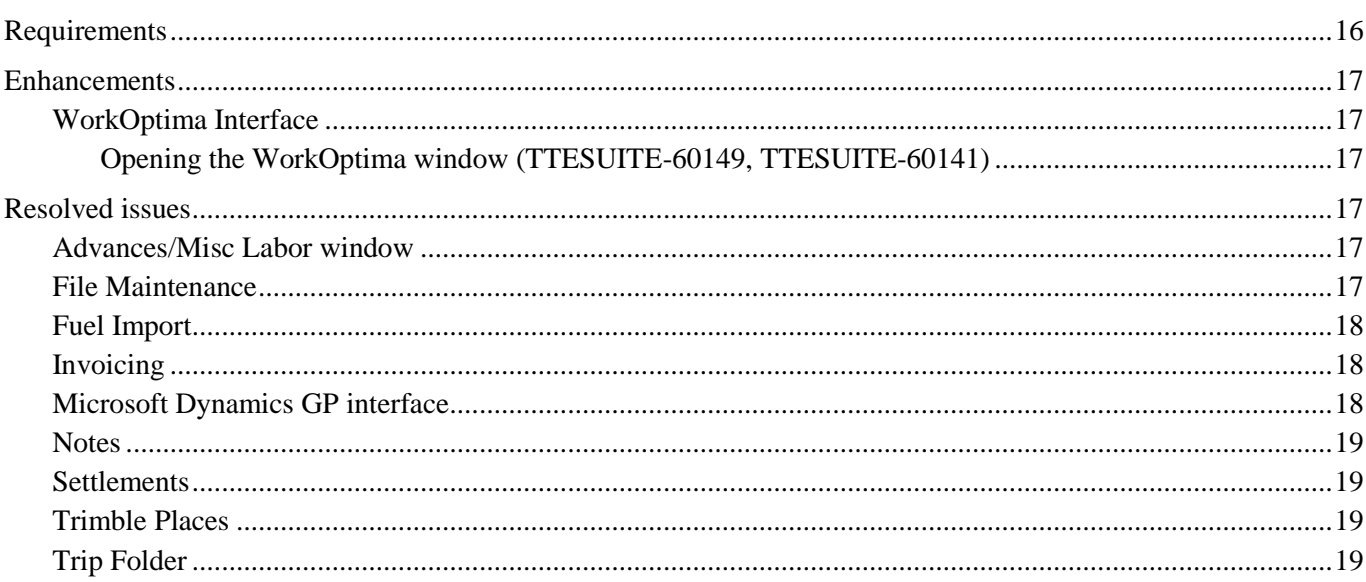

#### 2021.2

#### **20**

23

16

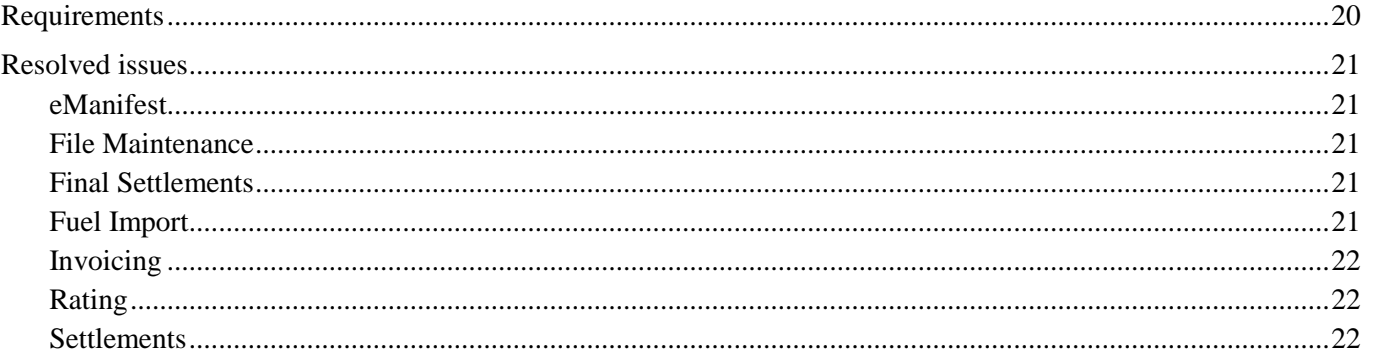

#### 2021.1

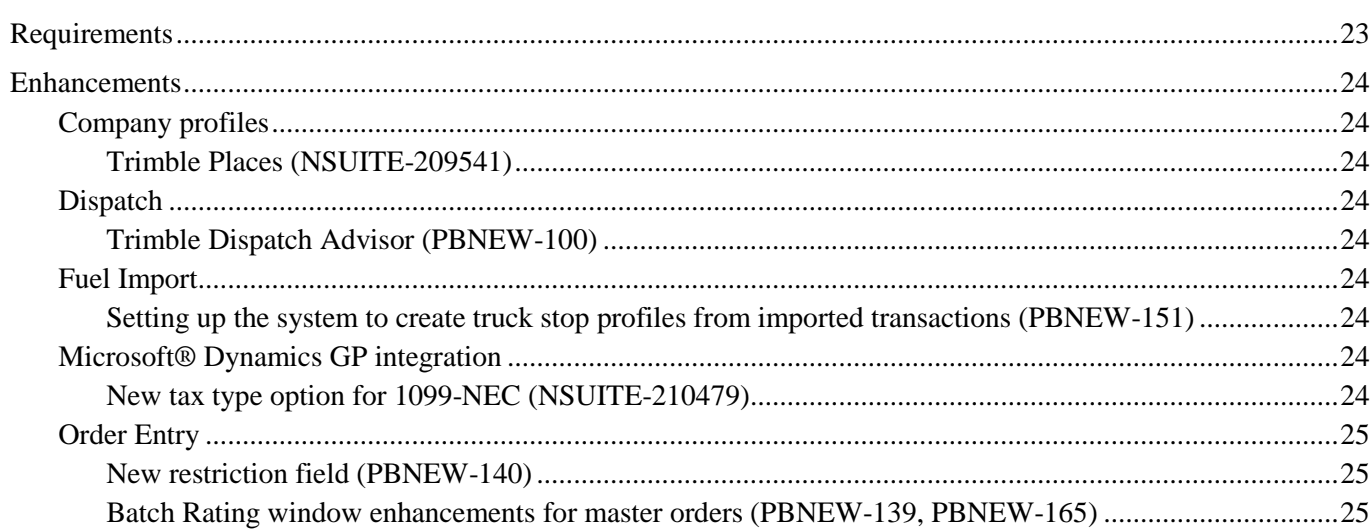

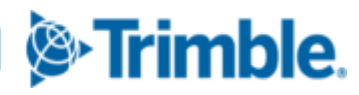

#### TMWSuite 2021 Release Notes

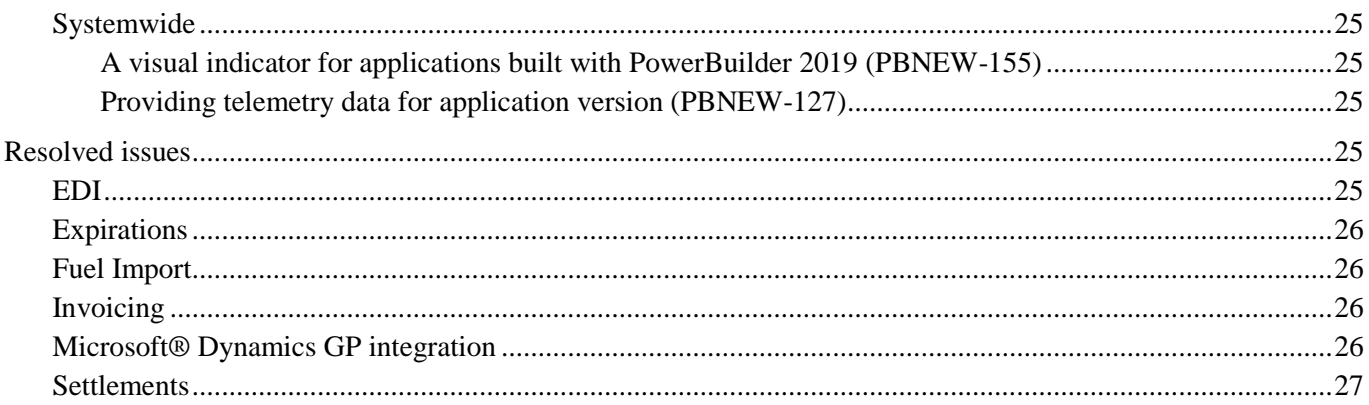

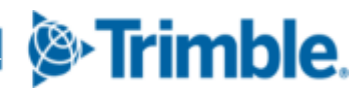

# <span id="page-4-0"></span>**Warnings**

*Important information, please read before upgrading*

# <span id="page-4-1"></span>**Installation warning**

Starting in version 2020.4, you *must* install the TMWSuite files into a new directory. Some files from earlier versions are not compatible with V.2020.4 and greater. If you need assistance, please work with your support team.

# <span id="page-4-2"></span>**Social Security number encryption warning**

Starting in version 2020.2, Social Security numbers you enter in the Driver profile are encrypted in the database by default.

Having encrypted Social Security numbers could interfere with third-party applications accessing the data. This happens because the data is encrypted when transferred. The third-party application does not have the ability to decrypt it.

You can set up the system so that the Social Security numbers you enter in the Driver profile are not encrypted in the database.

To do so, set the DataEncryption General Info Table setting's **String1** field to N.

**Note**: The Data Conversion Administration Utility allows you to encrypt/decrypt a group of Social Security numbers in your database. Contact your Professional Services representative to obtain the DataConversionAdministrationUtilityInstall.msi.

Access and usage of The Data Conversion Administration Utility should be provided only to a system administrator. That utility provides access to highly sensitive data and should be used in the explicit instance of needing to encrypt or decrypt the driver profile.

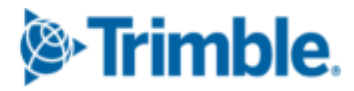

# <span id="page-5-0"></span>**SMTP e-mail port warning**

Starting in version 2019.2, the setup for the SMTP e-mail feature has changed.

Now you can set these options in the SmtpEmailer General Info Table setting:

- **String1** = Identify your SMTP server
- **String3** = Identify your SMTP server username
- **String4** = Identify your SMTP server Password
- Int1 = Specify whether Secure Sockets Layer (SSL) authentication is active
- **Int2** = Specify whether CRM Right uses Windows authentication
- Int3 = Identify your SMTP server port as 587 or 465

#### **Notes:**

- 1. This lets you configure your system to use Secure Sockets Layer (SSL) for SMTP email.
- 2. Starting in version 2019.4, you can disable Secure Sockets Layer (SSL) for SMTP email.
- 3. See the description for  $SmtpEmailer$  General Info Table setting for more information about this setting.

# <span id="page-5-1"></span>**Invoice output configurations warning**

Starting in version 2019.1, there is a new procedure for setting up and assigning invoice output configurations for print and EDI.

In previous versions, you set up output configurations in the **EDI 210** field or in the Advanced EDI Output Settings window in the company's File Maintenance profile.

In V.2019, those two locations are no longer available. Now, you set up invoice output configurations in the Billing Output Configuration Folder. To access this window, select **Edit > Company Billing Output.**

And, you can assign invoice output configurations from either of these locations:

- The Billing Output Configuration Folder
- The Distribution Method window in the company profile

**Note**: To access this window, you must use Screen Designer to add the **Invoice Output Method** button to the company profile.

The upgrade script for V. 2019.1 is designed to automatically import all the invoice output configurations you previously set up. You should not need to do any additional setup for your existing configurations. However, as with any major upgrade, we recommend that you verify the results after running the upgrade script.

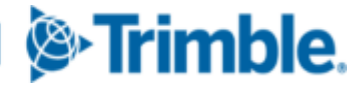

# <span id="page-6-0"></span>**ALK Warning**

In very limited circumstances, your system could generate incorrect mileages when using PC\*MILER version 32 with any of these products:

- **TMW Operations version 2018.2 or lower**
- TMW Back Office version 2018.2 or lower
- Fuel Dispatch version 2018.2 or lower
- TMWSuite version 2018.2.0.0275 or lower

This problem is associated **only** with systems that have one of these options set in their TTS50:

- [MileageInterface]ExOptions[x]=I
- [MileageInterface]ExOptions[x]=X

Having either of these options set will cause Practical mileage to be computed as Shortest, and Shortest mileage to be computed as Practical.

This will not affect mileages previously retrieved and stored in the mileage table.

The issue is fixed in the next general release, such as 2018.3 for TMWSuite.

A temporary workaround to bypass the incorrect code is to do any of the following:

Use an additional  $ExOption$  in conjunction with the  $I$  or  $X$  option.

- Remove the  $\text{I}$  or  $\text{X}$  option entirely.
- Install an earlier version of  $PC^*MILER$ .

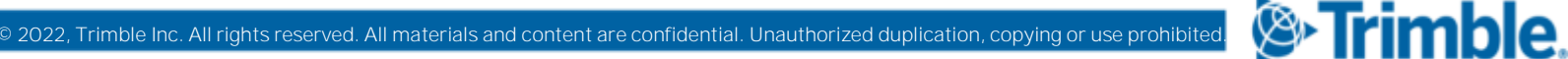

# <span id="page-7-0"></span>**TMWSuite's mapping feature is not compatible with PC\*MILER version 32 or later**

TMWSuite's (PowerBuilder) mapping feature works with ALK's PC\*MILER|Mapping software to plot routes and symbols on a map.

To use ALK's **mapping** features in TMWSuite (PowerBuilder), you must use PC\*MILER|Mapping version 31 or **earlier**.

Starting with PC\*MILER version 32, ALK supports only ALK® Maps for mapping. ALK Maps is a web-based, JavaScript API. TMWSuite does not support ALK Maps.

If you are using TMW.Suite (.NET) or another .NET product, you can use ALK Maps.

#### **Notes:**

- 1. In TMW.Suite (.NET), support for ALK Maps is free of charge. To use it, you need a unique API key value. Contact your TMW support representative for more information.
- 2. This change only affects the compatibility of ALK's mapping features in TMWSuite; it does not affect the mileage features.

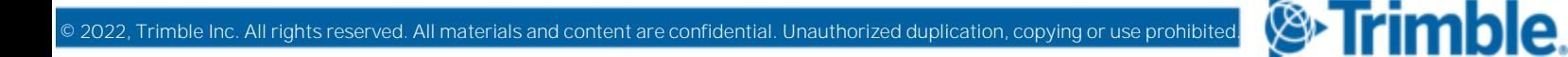

# <span id="page-8-0"></span>**2020.4.1.2024 Service Pack**

# <span id="page-8-1"></span>**Resolved issues**

# <span id="page-8-2"></span>*Rating*

#### **TTESUITE-201836**

On a pay rate, you use the **Min Trip** option to set a minimum total pay amount for a trip.

The first time Settlements computed pay for a trip, it did not compute the minimum trip pay.

This happened only when you had [Settlement]ShowTeam=Y set in your TTS50.

#### **TTESUITE-202310**

Certain stop pay rates did not pull the correct dollar amount. This happened only with rate tables defined by both:

- An incremental **Rating Option**
- Rows *and* columns

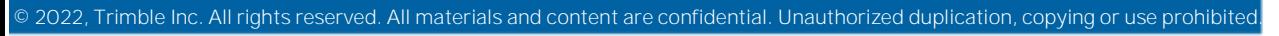

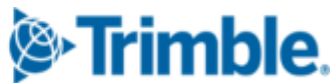

# <span id="page-9-0"></span>**2021.4**

This section contains the following for the latest version:

- System requirements
- Enhancements (new or updated features)
- Resolved issues (application improvements)

**Note**: Before upgrading your production environment, Trimble recommends that you read the system requirements and install the latest version in a test environment. If you have questions, please contact your customer representative.

# <span id="page-9-1"></span>**Requirements**

Before you begin installing **TMWSuite version 2021.4**, check that these requirements are met:

■ Internet Information Services (IIS) for Microsoft<sup>®</sup> Windows Server<sup>®</sup>

IIS Microsoft Windows Server 2008 R2 or later

- **Microsoft® SQL Server®**
	- Microsoft SQL Server 2012 or later

**Note:** SQL Server 2012, SQL Server 2014, SQL Server 2016, SQL Server 2017, and SQL Server 2019 are certified for use with this application. Trimble Transportation recommends using the latest service pack of whichever version you use.

- **.Net Framework 4.6.2 or later**
- **Microsoft Visual C++ 2010 x 86 Redistributables**
- **32-bit SQL Native Client Drivers**

Version 10, 11, or MS OLE DB must match the drivers to your SQL version.

 **You must be logged into the system where you want to install TMWSuite, and have administrator rights for that system.**

Like most applications, TMWSuite can be installed locally on a user's system. It is also possible to install TMWSuite on a network drive. To do so, you must be logged into the system where the drive is physically located, and have administrator rights for that system.

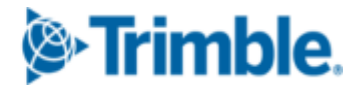

# <span id="page-10-0"></span>**Enhancements**

### <span id="page-10-1"></span>*Settlements*

### **Overriding pay in the Trips Ready to Settle queue (TTESUITE-200518)**

The [Settlement] PayexistbeforeQueue setting determines how the Trips Ready to Settle queue:

- Processes pay when line haul pay (primary pay) for that resource/trip combination already exists
- Updates the paid status for the resource's asset assignment record

The setting now has a new option: Override. When you use this option and a trip with pay is run through the queue, the system:

- Removes primary and secondary pay and recomputes them
- Retains line item pay details with their quantity, but it sets the rate to zero, then it recomputes the pay
- Retains all imported or manually added pay details
- Sets the status of the resource's asset assignment record to *Prepared*

Although this setting focuses primarily on the Trips Ready to Settle queue, it also affects trips processed in the Trip Settlements Folder. When you try to reprocess pay for a trip there, the system displays a message. It states, "It looks like Line Haul pay has already been computed. Select:

- "Yes" to add new item(s) for Line Haul pay
- " "No" to find rates only for lines where rate is now zero
- "Override" for the override feature"

**Note:** To use this option, you must have [Settlement]PayexistbeforeQueue=Override in your TTS50.

# <span id="page-10-2"></span>**Resolved issues**

### <span id="page-10-3"></span>*Dispatch*

**TTESUITE-60099**

If you had the Trip Folder open in the Dispatch application, it could lose focus and close. This happened if:

It was behind another open window or folder

*And*

You right-clicked anywhere in the **Trip Header** section

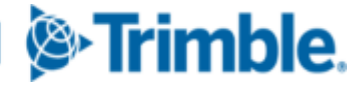

# <span id="page-11-0"></span>*Microsoft Dynamics GP integration*

#### **TTESUITE-60159**

You can set up Payment Terms as End of Month (EOM) plus a number of days. You do this setup in Dynamics GP. When you transferred invoices, the invoice due date was set to EOM. If you had set it up with the additional days, they were ignored.

#### **TTESUITE-200578**

You could not transfer Accounts Receivable or Accounts Payable records to Dynamics GP. The transfer produced "Account not found" errors. This happened if you used fewer than eight columns for your account segments setup.

#### <span id="page-11-1"></span>*Profiles*

#### **TTESUITE-60160**

In Driver profiles, you can enter a driver name that is greater than 15 characters. In Trailer profiles, you can enter an ID that is up to eight characters and an ILT SCAC ID up to four characters.

In the Cash Card Maintenance window, errors occurred when:

- The Driver ID was greater than 15 characters
- The Trailer ID was combined with the ILT SCAC ID to form an ID greater than eight characters.

### <span id="page-11-2"></span>*Invoicing*

#### **TTESUITE-60049**

Sometimes, the Invoices on Hold queue did not use invoice validation correctly. This happened only when both these things were true:

- You had [Tariff]SetBillToPartyOnSecondaryFromTariff=No in your TTS50.
- The validation procedure you use was based on the invoice being set to *Ready to Print*

### <span id="page-11-3"></span>*Rating*

#### **TTESUITE-201480**

When using incremental rate tables for Stop pay, the system was incorrectly counting the number of pickup stops. This caused it to select the wrong rate from the table.

#### **TTESUITE-160905**

Sometimes, the system did not allocate Percent of Revenue pay correctly for split trips. This happened when the rate used mileage-based allocation. The system did not use the correct mileage buckets.

*S*∙Trimble

#### **TTESUITE-200143**

When a minimum charge was applied by the primary rate, secondary percent of revenue rates were calculated incorrectly. The secondary rate was not including the minimum charge.

### <span id="page-12-0"></span>*Settlements*

#### **TTESUITE-50870**

When a trip is billed incorrectly, the system lets you create a credit memo in the Invoicing application. The system can be set up to reverse the pay details associated with the invoice when the credit memo is saved. After the order is rebilled, you can recalculate the pay in the Trip Settlement Folder.

The system incorrectly reversed pay details that had both its:

- **Basis** set to *Ancillary*
- **Unit Basis** set to *Line Haul*

It used the new quantity on the rebill to update the old pay detail. It should have used the *rebill* quantity for the new pay detail.

#### **TTESUITE-60120**

An error occurred when the system converted date/time data from a character string. This was caused by a rounding error. The error was linked to two settlement sheets and a stored procedure for paperwork tracking.

# <span id="page-12-1"></span>*Trip Settlements*

#### **TTESUITE-60144**

When computing pay, Settlements was changing the *BCST (Billable Customs Stop)* event from loaded to empty. This caused the loaded miles to switch to empty miles and the empty miles were computed instead.

This occurred only in limited circumstances when both the following were true:

- The trip was split
- The *BCST* event was not on the trip segment that contains the pickup stop

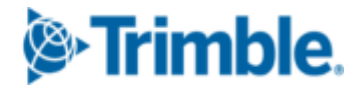

# <span id="page-13-0"></span>**2021.2.1.1099 Service Pack**

# <span id="page-13-1"></span>**Resolved issue**

# <span id="page-13-2"></span>*Trimble Places*

**TTESUITE-201363**

Trimble Places integration caused a long delay when you retrieved a company profile in File Maintenance.

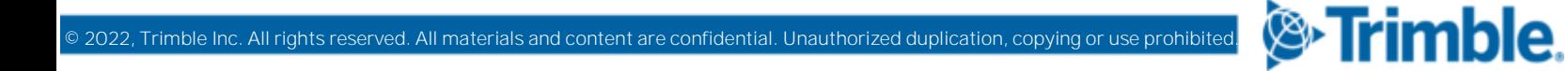

# <span id="page-14-0"></span>**2020.4.1.2021 Service Pack**

# <span id="page-14-1"></span>**Resolved issues**

# <span id="page-14-2"></span>*Settlements*

**TTESUITE-200584**

In Settlements, an error message was displaying when you applied a filter in the Notes window.

# <span id="page-14-3"></span>*Rating*

**TTESUITE-201563**

Specific rate tables were applying the wrong rate. This happened only with rate tables that were set up to use both:

- Incremental rating
- Two dimensions, both Rows and Columns
- **TTESUITE-201525**

The Driver/Equipment Status window did not show the correct Carrier expiration options. The **Type** field should have shown the entries made in the **CarExp** label.

# <span id="page-14-4"></span>*Settlements*

#### **TTESUITE-201504**

The rating engine incorrectly created Invoice Line Item pay. It did this even when the accessorial was not billed.

For the system to calculate pay using an Invoice Line Item secondary rate, the accessorial must be billed.

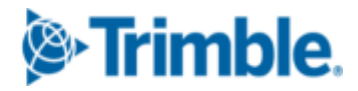

# <span id="page-15-0"></span>**2021.3.2.38 Service Pack**

# <span id="page-15-1"></span>**Resolved issue**

# <span id="page-15-2"></span>*Dispatch*

**TTESUITE-60137**

System error occurs when opening Trip Folder and Planning Worksheet with [TmwSuiteAddins]EnableInterface=N.

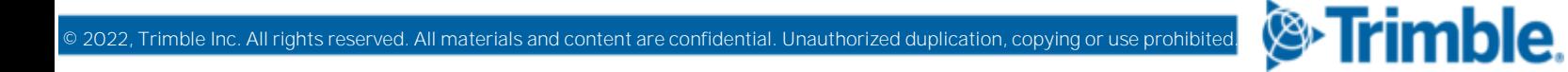

# <span id="page-16-0"></span>**2021.3**

This section contains the following for the latest version:

- System requirements
- Enhancements (new or updated features)
- Resolved issues (application improvements)

**Note**: Before upgrading your production environment, Trimble recommends that you read the system requirements and install the latest version in a test environment. If you have questions, please contact your customer representative.

# <span id="page-16-1"></span>**Requirements**

Before you begin installing **TMWSuite version 2021.3**, check that these requirements are met:

■ Internet Information Services (IIS) for Microsoft<sup>®</sup> Windows Server<sup>®</sup>

IIS Microsoft Windows Server 2008 R2 or later

- **Microsoft® SQL Server®**
	- Microsoft SQL Server 2012 or later

**Note:** SQL Server 2012, SQL Server 2014, SQL Server 2016, SQL Server 2017, and SQL Server 2019 are certified for use with this application. Trimble Transportation recommends using the latest service pack of whichever version you use.

- **.Net Framework 4.6.2 or later**
- **Microsoft Visual C++ 2010 x 86 Redistributables**
- **32-bit SQL Native Client Drivers**

Version 10, 11, or MS OLE DB must match the drivers to your SQL version.

 **You must be logged into the system where you want to install TMWSuite, and have administrator rights for that system.**

Like most applications, TMWSuite can be installed locally on a user's system. It is also possible to install TMWSuite on a network drive. To do so, you must be logged into the system where the drive is physically located, and have administrator rights for that system.

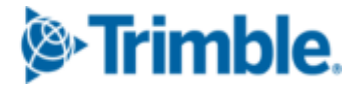

# <span id="page-17-0"></span>**Enhancements**

# <span id="page-17-1"></span>*WorkOptima Interface*

#### <span id="page-17-2"></span>**Opening the WorkOptima window (TTESUITE-60149, TTESUITE-60141)**

Now, you can set up your system to access the WorkOptima window from TMWSuite. From this window, you can search for documents associated with the order or the resource in view. You use Screen Designer to add a hyperlink that will launch WorkOptima from these locations:

- $\blacksquare$  Invoicing
- **Dispatch Trip Folder**
- File Maintenance profiles
- **Driver**
- $\blacksquare$  Tractor
- **Trailer**
- Carrier
- Company
- Commodity

**Note:** You must have a WorkOptima license.

# <span id="page-17-3"></span>**Resolved issues**

### <span id="page-17-4"></span>*Advances/Misc Labor window*

**TTESUITE-60037**

Pay details for carriers created in the Advances/Misc Labor window were always using the default currency. When a currency is recorded on the Pay To's profile, the pay detail should use that currency.

# <span id="page-17-5"></span>*File Maintenance*

#### **TTESUITE-60038**

In the Company profile, the Shipper list and Consignee list was not being updated correctly.

The Shipper list and Consignee list records the shippers and consignees used by the selected company. The lists should be built dynamically as orders are completed.

#### **TTESUITE-60132**

If you used a custom layout in the Safety Report, the window would become read only. To use the window, you had to reset the layout to the default.

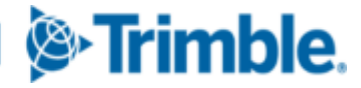

# <span id="page-18-0"></span>*Fuel Import*

#### **TTESUITE-70738**

An error was occurring when you saved the batch import. This happened when you had an invoice number that exceeded eight characters in the **Truck Stop Invoice No**. column.

Now, up to 12 characters are allowed.

#### **TTESUITE-200628**

If your fuel vendor is COMDATA, a hard coded Bank Identification Number (BIN) prevented you from transferring *ONROAD* cards from one driver to another. The original driver remained on the card.

### <span id="page-18-1"></span>*Invoicing*

#### **TTESUITE-60157**

The Distribution Method window was not showing all the invoice output configurations assigned to a Bill To company.

# <span id="page-18-2"></span>*Microsoft Dynamics GP interface*

**TTESUITE-60096**

When transferring multicurrency invoices from TMWSuite to Dynamics GP, a rounding error caused amounts in the invoice balance to be off by a penny. This also showed in the **Allocate Invoice** window in TMWSuite.

#### **TTESUITE-60100**

You could not transfer Pay To profiles to Dynamics GP as vendors. The transfer failed if the Pay To profile's **PayTo Misc 4** field entry was greater than 21 characters.

#### **TTESUITE-200035**

TMWSuite's Microsoft Dynamics GP integration lets you process cash receipts in the Invoicing application. When you do, cash receipt records are created in Dynamics GP. If you were also using Multi-Entity Management (MEM) for Dynamics GP, cash receipt records were not created. No message appeared stating that the process was not successful. This happened because the integration could not insert a NULL value in a field required by MEM.

**Note:** Multi-Entity Management is a third party add-on to Dynamics GP. It lets you treat multiple legal entities as a single company.

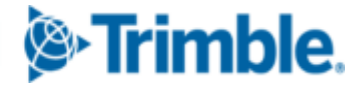

### <span id="page-19-0"></span>*Notes*

#### **TTESUITE-50889**

Certain order-based notes entered in TMW Operations were not showing in TMWSuite's Invoicing application. This was happening when the note's text was entered in the **TextLarge** field.

**TTESUITE-60024**

An error message was displaying when you applied a filter in the Notes window in Settlements.

**TTESUITE-60082**

There was a performance issue when you saved new orders in Order Entry or Dispatch. The issue happened if you had [Misc]CopyCompanyNotestoOrder=Y in your TTS50.

# <span id="page-19-1"></span>*Settlements*

#### **TTESUITE-60223**

In certain instances, the Settlement Detail Summary report was not using the resource restrictions to filter the details retrieved. This was happening only when all the following were true:

- The pay details were not associated with a trip.
- [Settlement]UseResourceTypeOnTrip=Y was set.
- The report was run by *Item Type*.
- A resource type restriction was used, such as **DrvType1**.

# <span id="page-19-2"></span>*Trimble Places*

#### **TTESUITE-160806**

When you were creating a new company, the Create Company with Trimble Place Link window was not opening.

# <span id="page-19-3"></span>*Trip Folder*

#### **TTESUITE-60137**

A system error occurred when opening the Trip Folder. This happened when you had:

- TMWSuite Addins and LTSL EDI Service installed
- [TMWSuiteAddins]EnableInterface=N
- [Dispatch]LTSLNewSetup=N

#### **TTESUITE-60114**

When you changed the stop on an order to a different company, an error would occur when saving the order. If you tried to open the same order in Order Entry an error message stated, "There are no commodity rows found."

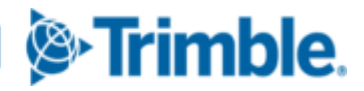

# <span id="page-20-0"></span>**2021.2**

This section contains the following for the latest version:

- System requirements
- Enhancements (new or updated features)
- Resolved issues (application improvements)

**Note**: Before upgrading your production environment, Trimble recommends that you read the system requirements and install the latest version in a test environment. If you have questions, please contact your customer representative.

# <span id="page-20-1"></span>**Requirements**

Before you begin installing **TMWSuite version 2021.2**, check that these requirements are met:

■ Internet Information Services (IIS) for Microsoft<sup>®</sup> Windows Server<sup>®</sup>

IIS Microsoft Windows Server 2008 R2 or later

- **Microsoft® SQL Server®**
	- Microsoft SQL Server 2012 or later

**Note:** SQL Server 2012, SQL Server 2014, SQL Server 2016, SQL Server 2017, and SQL Server 2019 are certified for use with this application. Trimble Transportation recommends using the latest service pack of whichever version you use.

- **.Net Framework 4.6.2 or later**
- **Microsoft Visual C++ 2010 x 86 Redistributables**
- **32-bit SQL Native Client Drivers**

Version 10, 11, or MS OLE DB must match the drivers to your SQL version.

 **You must be logged into the system where you want to install TMWSuite, and have administrator rights for that system.**

Like most applications, TMWSuite can be installed locally on a user's system. It is also possible to install TMWSuite on a network drive. To do so, you must be logged into the system where the drive is physically located, and have administrator rights for that system.

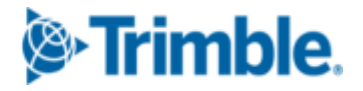

# <span id="page-21-0"></span>**Resolved issues**

### <span id="page-21-1"></span>*eManifest*

#### **TSI-849**

For a multi-crossing ACE trip, all consignee companies appeared on the **Company** tab. This error happened if the origin and final stop were at the same location or in the same country.

## <span id="page-21-2"></span>*File Maintenance*

#### **TTESUITE-60077**

After you created a new Dedicated Billing Schedule and closed the window, the transaction in SQL would continue in the database. The schedule would also build a large number of blank rows with 00/00/0000 in the **Dates** tab.

# <span id="page-21-3"></span>*Final Settlements*

#### **PBNEW-185**

When a Fuel Purchase pay detail is added, Final Settlements creates a tax pay detail.

When this happened for a deduction, the pyd\_minus was not set correctly.

This caused the header deduction totals to not include the tax detail's value.

# <span id="page-21-4"></span>*Fuel Import*

#### **PB-201102**

Using [FuelServ]AlwaysChargeAdvanceToVendor=Y caused an error. The system sent two different Microsoft Dynamics GP vouchers to the vendor. One amount would also be out of balance.

#### **PB-201103**

Some EFS transactions had the tractor fuel amount missing from the distribution.

#### **PB-201113**

Processing fuel transactions to Microsoft Dynamics GP took a long time. This happened only in the 2018.4 version.

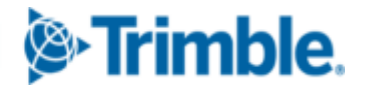

# <span id="page-22-0"></span>*Invoicing*

#### **PBNEW-89**

The system was allowing you to assign disabled invoice output configurations in the **Distribution Method** window. It should have only allowed you to assign configurations that had the **Enabled** check box selected in the **Billing Output** window.

**PBNEW-136** 

The system was not setting the **Pay Leg** in the **Invoice Details** window.

**PBNEW-125**

Printing a rebill for a supplemental invoice was not producing the EDI 210 output.

**PBNEW-159**

You can specify unique reference number formats for Bill To companies.

Previously, you could save a format with a NULL value in the **Attach To** field. A NULL value in this field caused the system to skip the Reference number validation process.

# <span id="page-22-1"></span>*Rating*

**PBNEW-173**

Users could not open the Edit Billing Rate Schedule Folder when the RatewareXL General Info Table setting was turned on. It caused an application error.

**PBNEW-200** 

The system was returning an error when the RatewareXL interface was active. The library path for Dispatch project needed to be updated.

#### **PBNEW-212**

Sometimes the system pulled the wrong fuel price rates. This happened only with rate tables containing a large number of rates.

### <span id="page-22-2"></span>*Settlements*

#### **PBNEW-88, TTESUITE-60220**

You could not save a pay detail in the **Advances/Misc Labor** window without making an additional change to the pay detail. This was happening when the pay detail was based on a pay type that had a quantity greater than zero.

#### **PBNEW-194, PB-201107**

Users were able to *Release* trips in the Trips on Hold queue without recording the Carrier Invoice Number and Date. This did not affect the manual process of *Releasing* trips.

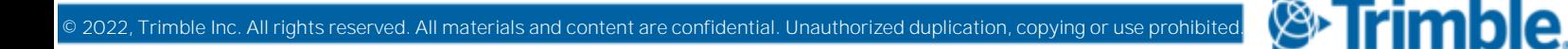

# <span id="page-23-0"></span>**2021.1**

This section contains the following for the latest version:

- System requirements
- Enhancements (new or updated features)
- Resolved issues (application improvements)

**Note**: Before upgrading your production environment, Trimble recommends that you read the system requirements and install the latest version in a test environment. If you have questions, please contact your customer representative.

# <span id="page-23-1"></span>**Requirements**

Before you begin installing **TMWSuite version 2021.1**, check that these requirements are met:

■ Internet Information Services (IIS) for Microsoft<sup>®</sup> Windows Server<sup>®</sup>

IIS Microsoft Windows Server 2008 R2 or later

- **Microsoft® SQL Server®**
	- Microsoft SQL Server 2012 or later

**Note:** SQL Server 2012, SQL Server 2014, SQL Server 2016, SQL Server 2017, and SQL Server 2019 are supported. Trimble Transportation recommends using the latest service pack of whichever version you use.

- Net Framework 4.6.1 or later
- **Microsoft Visual C++ 2010 x 86 Redistributables**
- **32-bit SQL Native Client Drivers**

Version 10, 11, or MS OLE DB must match the drivers to your SQL version.

 **You must be logged into the system where you want to install TMWSuite, and have administrator rights for that system.**

Like most applications, TMWSuite can be installed locally on a user's system. It is also possible to install TMWSuite on a network drive. To do so, you must be logged into the system where the drive is physically located, and have administrator rights for that system.

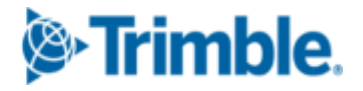

# <span id="page-24-0"></span>**Enhancements**

# <span id="page-24-1"></span>*Company profiles*

#### <span id="page-24-2"></span>**Trimble Places (NSUITE-209541)**

The Trimble Places feature in TMWSuite integrates company location data in the TMWSuite database with Trimble Place data compiled by Trimble MAPS. This provides a centralized collection point for customer addresses.

# <span id="page-24-3"></span>*Dispatch*

#### <span id="page-24-4"></span>**Trimble Dispatch Advisor (PBNEW-100)**

The Trimble Dispatch Advisor (TDA) is a load-planning aid. TDA will recommend the drivers and tractors that are a better match for specific loads. TDA exists in TMW Operations (.NET). This enhancement makes TDA functionality available in TMWSuite's Planning Worksheet (PowerBuilder) via the TMW Add-Ins interface.

# <span id="page-24-5"></span>*Fuel Import*

#### <span id="page-24-6"></span>**Setting up the system to create truck stop profiles from imported transactions (PBNEW-151)**

Before, when you imported transaction records that include a new truck stop, an error would occur. The record would show on the **Error** tab. You could not process the transaction until you created a profile for the truck stop.

Now, you can set up the system to create preliminary profiles for new truck stops when you import transactions. To do so, enter Y in the **String1** field of the FuelCreateTSOnFileOpen General Info Table setting.

# <span id="page-24-7"></span>*Microsoft® Dynamics GP integration*

#### <span id="page-24-8"></span>**New tax type option for 1099-NEC (NSUITE-210479)**

Payments to Pay To's are reported to the IRS on 1099 forms. For the 2020 tax year, the IRS added the 1099-NEC form to report nonemployee compensation. Previously, you reported nonemployee compensation on the 1099-MISC form.

To support the new 1099-NEC form, the *Nonemployee Compensation* option was added in the **1099 Type** field in the Pay To profile. The system passes the Nonemployee Compensation designation to Microsoft Dynamics GP when you transfer the Pay To's information. It is saved in the **Tax Type** field in the Vendor Maintenance Options window.

**Note**: In TMWSuite, you pay a nonemployee resource as an accounts payable entity. Accounts payable entities must be linked to a Pay To profile for payment.

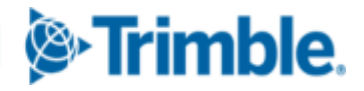

# <span id="page-25-0"></span>*Order Entry*

#### <span id="page-25-1"></span>**New restriction field (PBNEW-140)**

Order Entry's Batch Rating window contains a new restriction field for **Parent ID**.

#### <span id="page-25-2"></span>**Batch Rating window enhancements for master orders (PBNEW-139, PBNEW-165)**

The Batch Rating window allows you to retrieve a group of orders for rating.

There are two enhancements for processing master orders in the Batch Rating window:

- A set up option that allows users to edit the **Ship Date** on Master orders
- Additional data for master orders is listed in the batch log shown at the end of the queue process.

The log now shows the tariff number, charge type description, and charge amount for each primary and accessorial rate applied to the master order.

When you edit the **Ship Date** of the first master order listed in the queue, a message displays when you tab out of the field. You can specify whether you want the new ship date to cascade to all the master orders in the queue.

# <span id="page-25-3"></span>*Systemwide*

#### <span id="page-25-4"></span>**A visual indicator for applications built with PowerBuilder 2019 (PBNEW-155)**

Starting in version 2020.4, TMWSuite applications are built on PowerBuilder 2019.

Now, a red asterisk displays in the **About** window for TMWSuite applications built with PowerBuilder 2019. The asterisk displays next to the Application Version.

**Note**: You access the **About** window from any TMWSuite application by selecting **Help > About.**

#### <span id="page-25-5"></span>**Providing telemetry data for application version (PBNEW-127)**

The system now logs the version number of the TMWSuite application. It logs version data for System Administration, File Maintenance, Rate Schedules, Order Entry, Dispatch, Invoicing, and Settlements.

# <span id="page-25-6"></span>**Resolved issues**

### <span id="page-25-7"></span>*EDI*

**PB-201087**

Completion of *IBMT* event was not triggering the EDI 214 to be sent.

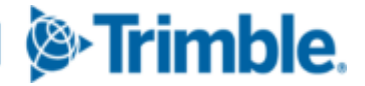

# <span id="page-26-0"></span>*Expirations*

**PBNEW-168**

The **Driver/Equipment Status** (expiration) window was displaying incorrect expiration types, including:

- Retired expiration types
- Expiration types not appropriate for the selected asset type

# <span id="page-26-1"></span>*Fuel Import*

**TSI-723**

Logic checking for duplicate rebates did not include the policy number. The system was only looking for:

- Chain Code
- Rebate Amount
- $\blacksquare$  Fuel Type
- Rate Unit

This meant that it did not find duplicate rebates for another policy.

# <span id="page-26-2"></span>*Invoicing*

#### **PBNEW-132**

The system was not creating invoice numbers as expected.

This was occurring when you had these two INI settings set:

- [Invoice]InvoiceSuffixPrefix=NUMERICSUFFIX
- [Order]OrderIDFormat=TERMINALPREFIX6
- **PBNEW-148**

An error was occurring when saving an invoice. This happened when the ord subcompany field on the order contained more than six characters. We fixed the problem by expanding the  $\pm \nu h$  company field on the invoice to allow eight characters. Now, this matches the size of the the ord subcompany field on the order.

# <span id="page-26-3"></span>*Microsoft® Dynamics GP integration*

**PBNEW-171**

Master bills were not transferring to Dynamics GP correctly. This occurred when the invoice used GL Reset rules based on driver triggers.

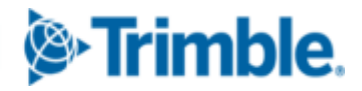

# <span id="page-27-0"></span>*Settlements*

#### **PBNEW-92**

The sort order in the Pay Entry Window was affecting how pay was calculated.

**PBNEW-119** 

The system was not computing pay for the secondary driver. This occurred when the secondary driver was assigned to a terminal but was not assigned to any **DrvType1-4** restrictions.

**PBNEW-124**

When you manually added pay for a secondary driver on the **Profit and Loss** tab in TMW Operations, the TMWSuite Settlements application assigned the pay to the primary driver. This happened when you had [Settlement]ShowTeam=Y set in the TTS50.

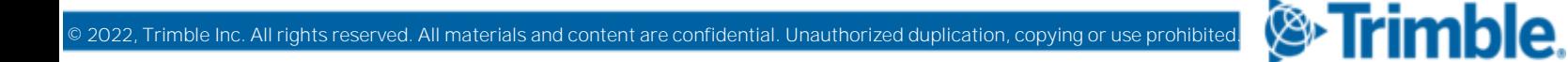

**Trimble Transportation Enterprise Solutions 6085 Parkland Boulevard Mayfield Heights, OH 44124-4184 United States**

**[http://www.trimble.com](http://www.trimble.com/)**

© 2022, Trimble Inc. All rights reserved. All materials and content are confidential. Unauthorized duplication, copying or use prohibited.

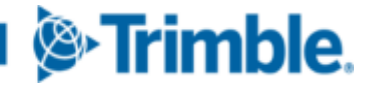